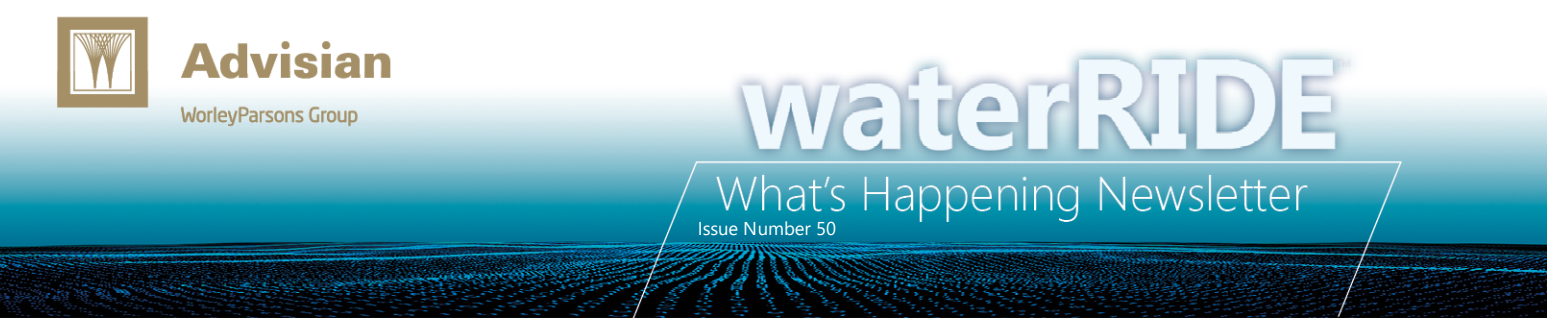

*In this issue we take a quick look at outputting waterRIDE files directly from a TUFLOW model run, and the formats that are best suited for different types of TUFLOW models.*

*We are also pleased to announce that due to overwhelming demand we have added the Automated Flood Certificates Masterclass session to our Newcastle training schedule in early May. Please visit [www.waterRIDE.net/training](http://www.waterride.net/training) for more information and to book your spot. Places are limited!*

#### **Did you know? – TUFLOW waterRIDE™ outputs**

TUFLOW has in-built support to output waterRIDE™ results files during a model simulation. These are enabled by adding one of the following simple commands to your Map Output Format options in the TUFLOW Control File (.tcf):

- "**WRR**" used typically for 2D models without 1D channels (small 1D structures such as pipes and culverts are OK). This exports a waterRIDE™ raster grid (.wrr) file. These structured grid files are significantly faster to display and work with than an unstructured waterRIDE™ TIN (.wrb) file.
- "**WRB**" used for unstructured TUFLOW FV flexible mesh models producing a waterRIDE™ TIN (.wrb) file. These outputs can be slower to display than an equivalent WRR file depending on their size. However, WRB's can be mapped to a fine scale DEM to convert the output to a waterRIDE™ grid (.wrr) file for faster display and interrogation.
- "**WRC**" used for nested grid or 1D/2D combined models. This option will output separate waterRIDE™ grid (.wrr) and waterRIDE™ TIN (.wrb) files along with a master file (.wrc) which will combine the two or more outputs into one for display and interrogation. For 1D channels, TUFLOW will triangulate the WLL lines and write the output to a waterRIDE™ TIN file (.wrb).

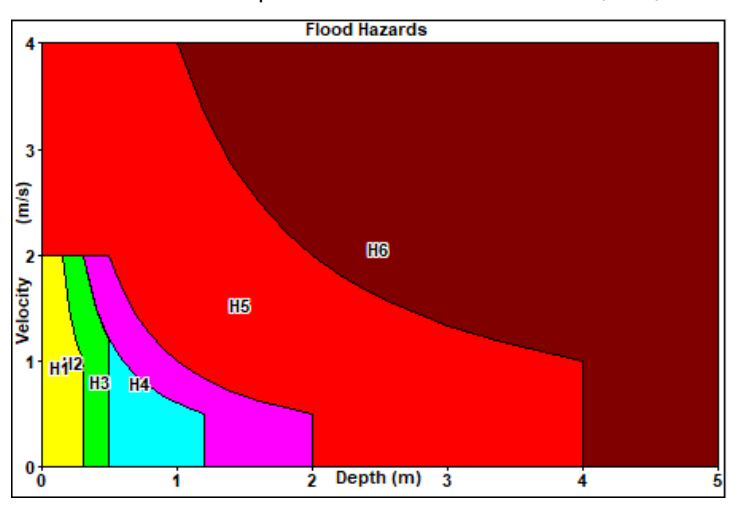

**AR&R H1-H6 Hazard Categories Can Now Be Easily Applied To a "Peaks Only" waterRIDE Layer.**

#### **AR&R National Hazards (H1-H6) – Easy Calculation**

In the last release of waterRIDE™ (v8.98), there is a quick tool to change an existing "peaks only" waterRIDE™ layer to use the new H1-H6 hazard categories (Utilities->wR Flood Hazards- >Change Hazards).

By doing a D, V and VxD lookup, the new categories can applied in situations where you may only have peak model results available.

# **Quick Tip – Auto-Complete Point-Based Flow Extraction**

Using the flow tool, if you left click a single point and then right click, waterRIDE™ will attempt to automatically determine the flow section by drawing a line to the left and right of the point, normal to the direction of flow.

# **waterRIDE™ Group Training – New Sessions and Dates**

# *Newcastle (30th Apr – 2 nd May) – EXTRA SESSION:*

- Introductory  $(30<sup>th</sup>)$
- Advanced (1<sup>st</sup>)
- Automated Flood Certificates Masterclass **(NEW – 2 nd )**

# *Brisbane (24th and 25th Jun) – NEW DATES:*

- Introductory  $(24^{\text{th}})$
- Advanced (25<sup>th</sup>)

# *Auckland (11th and 12th June) – No Change:*

- Introductory  $(11^{th})$
- Advanced (12<sup>th</sup>)

#### **FMA Conference – May 2019, Canberra**

We will be hosting a Trade Booth at the upcoming FMA conference in Canberra from  $14<sup>th</sup> - 17<sup>th</sup>$  May, 2019.

Please feel free to drop in for a catch up and to get a sneakpeak of what's coming in our next major release: *waterRIDE™ 10.*

#### **waterRIDE™ FLOOD Manager/Viewer v8.98 Released**

Those with valid maintenance planes should have received notification of the v8.98 release last month.